# **Hewlett Packard Enterprise Development LP**

HPE BladeSystem c-Class Virtual Connect Firmware

Firmware Version: 4.65

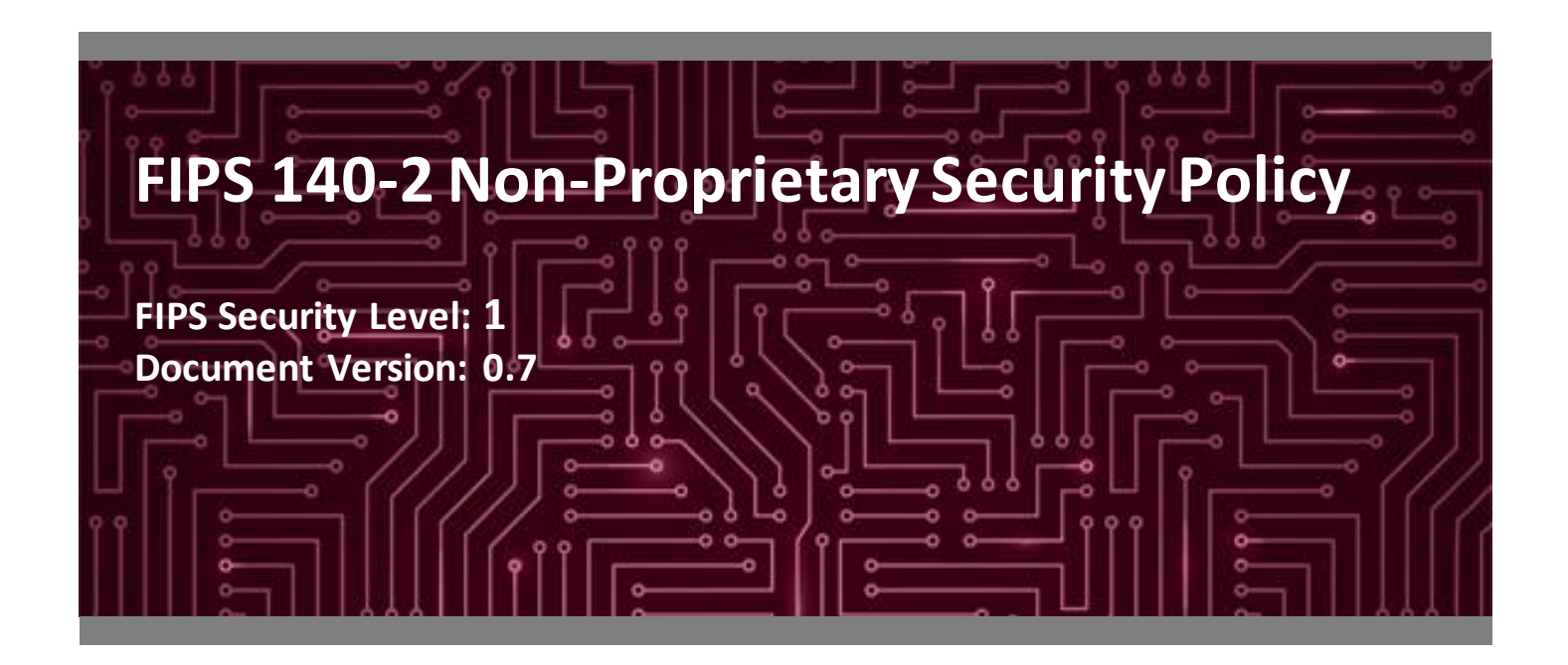

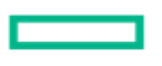

**Hewlett Packard Enterprise** 

**Hewlett Packard Enterprise Development LP** 11445 Compaq Center Dr. W. 13921 Park Center Road

Houston, TX 77070 Herndon, VA 20171

Phone: +1 (281) 370-0670 Phone: +1 703 267 6050 [http://www.hpe.com](http://www.hpe.com/) [www.corsec.com](http://www.corsec.com/)

**Prepared for: Prepared by:**

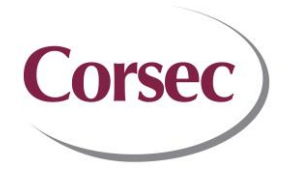

**Corsec Security, Inc.**

Suite 460 United States of America United States of America

# **Table of Contents**

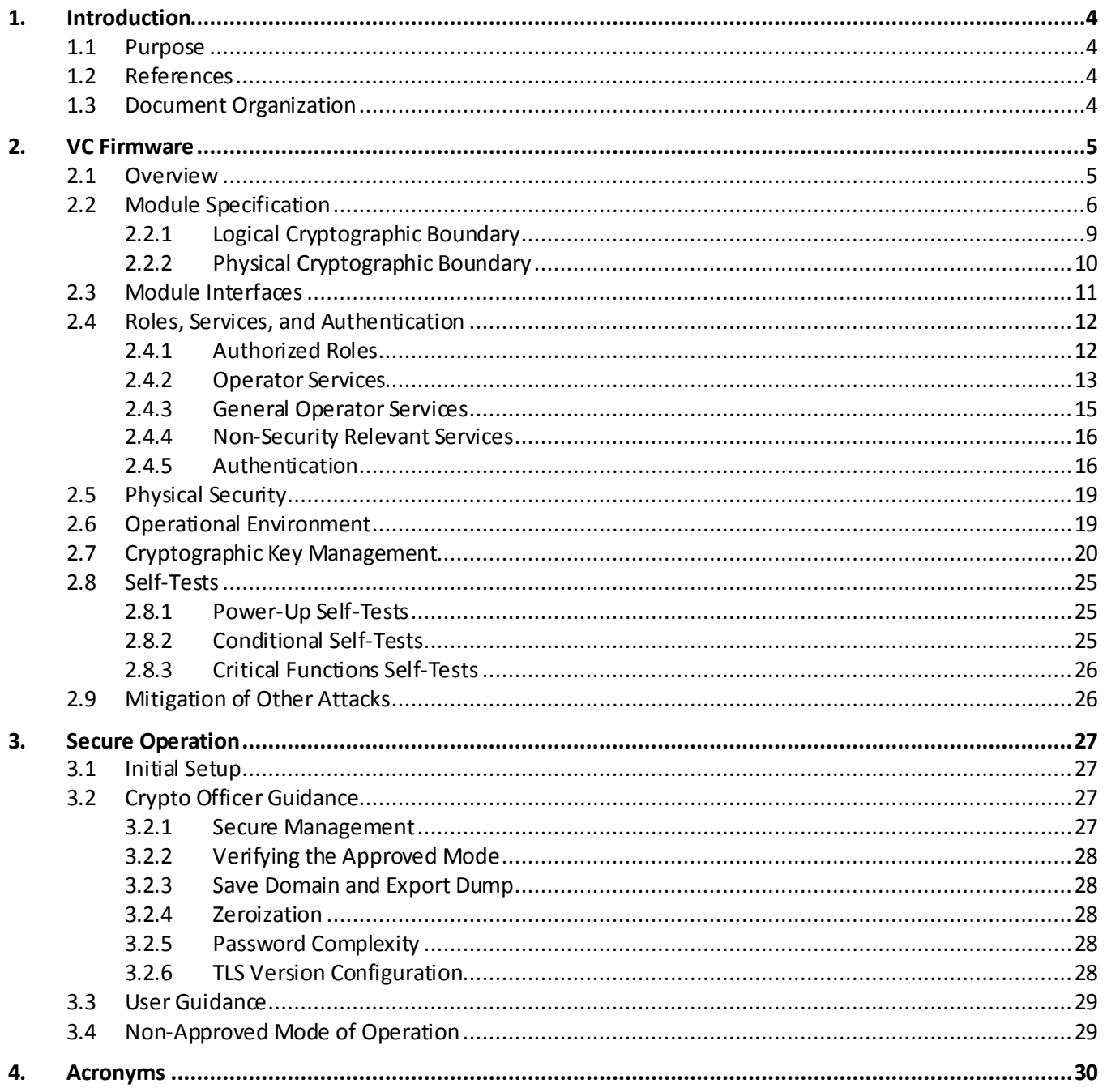

# **List of Tables**

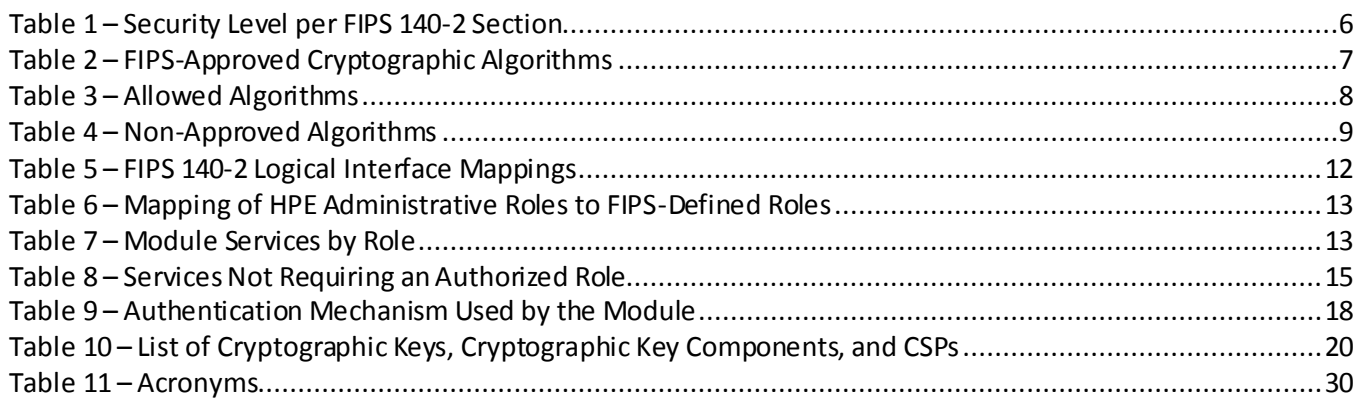

# **List of Figures**

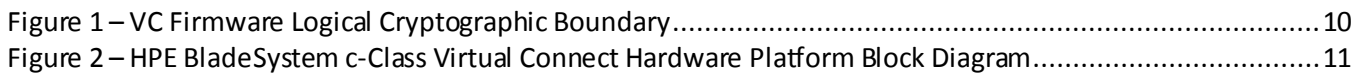

# <span id="page-3-0"></span>**1. Introduction**

### <span id="page-3-1"></span>**1.1 Purpose**

This is a non-proprietary Cryptographic Module Security Policy for the HPE BladeSystem c-Class Virtual Connect Firmware (Firmware Version: 4.65) from Hewlett Packard Enterprise Development LP (HPE), hereafter referred to in this document as the VC Firmware or the module. This Security Policy describes how the VC Firmware meets the security requirements of Federal Information Processing Standards (FIPS) Publication 140-2, which details the U.S.<sup>1</sup> and Canadian government requirements for cryptographic modules. More information about the FIPS 140- 2 standard and validation program is available on the National Institute of Standards and Technology (NIST) and the Communications Security Establishment (CSE) Cryptographic Module Validation Program (CMVP) website at <http://csrc.nist.gov/groups/STM/cmvp>.

This document also describes how to run the module in a secure FIPS-Approved mode of operation. This policy was prepared as part of the Level **1** FIPS 140-2 validation of the module.

### <span id="page-3-2"></span>**1.2 References**

This document deals only with operations and capabilities of the module in the technical terms of a FIPS 140-2 cryptographic module security policy. More information is available on the module from the following sources:

- The HPE website [\(www.hpe.com](http://www.hpe.com/)) contains information on the full line of products from HPE.
- The CMVP website [\(http://csrc.nist.gov/groups/STM/cmvp/documents/140-1/140val-all.htm](http://csrc.nist.gov/groups/STM/cmvp/documents/140-1/140val-all.htm)) contains contact information for individuals responsible for answering technical or sales-related questions for the module.

## <span id="page-3-3"></span>**1.3 Document Organization**

The Security Policy document is organized into two (2) primary sections. Sectio[n 2](#page-4-0) provides an overview of the validated module. This includes a general description of the module's capabilities and use of cryptography as well as a presentation of the validation level achieved in each applicable functional area of the FIPS standard. It also provides high-level descriptions of how the module meet FIPS requirements in each functional area. Sectio[n 3](#page-26-0) documents the guidance needed for the secure use of the module, including initial setup instructions, management methods, and applicable usage policies.

 $\overline{a}$ <sup>1</sup> U.S. – United States

HPE BladeSystem c-Class Virtual Connect Firmware

©2018 Hewlett Packard Enterprise Development LP

# <span id="page-4-0"></span>**2. VC Firmware**

### <span id="page-4-1"></span>**2.1 Overview**

HPE's Virtual Connect is a server edge virtualization solution that provides connections over Ethernet, Fibre Channel, and iSCSI<sup>2</sup> between data and storage networks and a shared resource pool of HPE BladeSystem server blades. These connections are virtualized with a hardware abstraction layer so that server changes, like upgrades or replacements, are transparent to the external LAN<sup>3</sup> and SAN<sup>4</sup> environments. Virtual Connect provides four times the number of connections per physical network link by partitioning server Ethernet ports into smallerbandwidth physical function NIC $5$ s (called FlexNICs $^6$ ).

The VC Firmware operates on three different HPEBladeSystem c-Class Virtual Connect hardware platforms (called interconnect modules) that plug directly into the rear bay of HPE BladeSystem c-Class enclosures. The platforms connect to server blades through the enclosure midplane. HPE BladeSystem is a rack-mount, enterprise-class computing infrastructure designed to maximize power while minimizing costs. A typical HPE BladeSystem environment may consist of an HPE BladeSystem c7000 enclosure, one or two HPE Onboard Administrator (OA) modulesfor enclosure management, one or more HPE BladeSystem c-Class Virtual Connect hardware platforms, and one or more of a range of server blades designed to provide flexible computation or storage services.

Virtual Connect provides the following advantages:

- Cleanly separates server enclosure administration from LAN and SAN administration
- Allows administrators to add, move, or replace servers without impacting production LAN and SAN availability
- Simplifies the setup and administration of server connections
- Enables HPEFlexFabric, which is a converged network solution capable of transmitting both Ethernet and storage traffic reliably in congested networks
- Supplies easy and efficient central management tools for one to hundreds of domains

Administrators use Virtual Connect management tools like Virtual Connect Enterprise Manager (VCEM) or Virtual Connect Manager (VCM) to create an I/O<sup>7</sup> connection profile for each server after physically making the LAN and SAN connections to the HPE BladeSystem c-Class Virtual Connect hardware platform. The I/O connection profile, or server profile, provides the linkage between the server and the connections defined in the Virtual Connect application. Server profiles contain information about server addresses, connections, and boot parameters.

VCM management capabilities are provided through firmware running on a processor on Ethernet-capable interconnect modules. Consequently, each HPE BladeSystem enclosure must have at least one HPE Virtual

 $\overline{a}$ 

#### ©2018 Hewlett Packard Enterprise Development LP

<sup>2</sup> iSCSI – Internet Small Computer Systems Interface

<sup>3</sup> LAN – Local Area Network

<sup>4</sup> SAN – Storage Area Network

<sup>5</sup> NIC – Network Interface Controller

<sup>&</sup>lt;sup>6</sup> A FlexNIC is a physical Peripheral Component Interconnect Express (PCIe) function that appears to the system read-only memory, operating system, and hypervisor as a discrete physical NIC with its own driver instance. It is not a virtual NIC contained in a software layer. 7 I/O – Input/Output

HPE BladeSystem c-Class Virtual Connect Firmware

Connect Ethernet-capable interconnect module. VCM provides a Web-based GUI<sup>8</sup> (the Web GUI) and a CLI<sup>9</sup> for managing a single Virtual Connect domain.

VCEM, a plug-in for HPE Systems Insight Manager (HPSIM), is an optional software application used to manage multiple Virtual Connect domains<sup>10</sup> (up to 1,000 BladeSystem enclosures). It provides automation and groupbased management capabilities beyond what VCM offers. VCM communicates withVCEM over a SOAP*<sup>11</sup>* interface to forward server and network configuration data.

Additional information about the Virtual Connect infrastructure and technologies can be found in the technical white paper *Overview of HP Virtual Connect technologies*, available from the HPE website at <http://h20195.www2.hp.com/V2/GetDocument.aspx?docname=4AA4-8174ENW&cc=us&lc=en>.

<span id="page-5-1"></span>The VC Firmware is validated at the FIPS 140-2 Section levels shown i[n Table 1.](#page-5-1)

| <b>Section</b> | <b>Section Title</b>                      | <b>Level</b>      |
|----------------|-------------------------------------------|-------------------|
| 1              | Cryptographic Module Specification        | 1                 |
| 2              | Cryptographic Module Ports and Interfaces | 1                 |
| 3              | Roles, Services, and Authentication       | 2                 |
| 4              | Finite State Model                        | 1                 |
| 5              | Physical Security                         | 1                 |
| 6              | Operational Environment                   | N/A <sup>12</sup> |
| 7              | Cryptographic Key Management              | 1                 |
| 8              | EMI/EMC13                                 | 1                 |
| 9              | Self-tests                                | 1                 |
| 10             | Design Assurance                          | 1                 |
| 11             | Mitigation of Other Attacks               | N/A               |

**Table 1 – Security Level per FIPS 140-2 Section**

## <span id="page-5-0"></span>**2.2 Module Specification**

The VC Firmware is a firmware module with a multi-chip embedded embodiment. The overall security levelof the module is 1. The firmware image (vcfwall465.bin) runs on an HPE BladeSystem c-Class Virtual Connect hardware platforminstalled in an HPE BladeSystem c-Class enclosure.

The module implements the FIPS-Approved algorithms listed i[n Table 2.](#page-6-0)

 $\overline{a}$ 

<sup>8</sup> GUI – Graphical User Interface

<sup>9</sup> CLI – Command Line Interface

<sup>&</sup>lt;sup>10</sup> Virtual Connect domain - A Virtual Connect domain consists of a BladeSystem enclosure and a set of associated modules and server blades that are managed together by a single instance of the VCM.

<sup>11</sup> SOAP – Simple Object Access Protocol

<sup>12</sup> N/A – Not Applicable

<sup>13</sup> EMI/EMC - Electromagnetic Interference / Electromagnetic Compatibility

HPE BladeSystem c-Class Virtual Connect Firmware

<sup>©2018</sup> Hewlett Packard Enterprise Development LP

This document may be freely reproduced and distributed whole and intact including this copyright notice.

<span id="page-6-0"></span>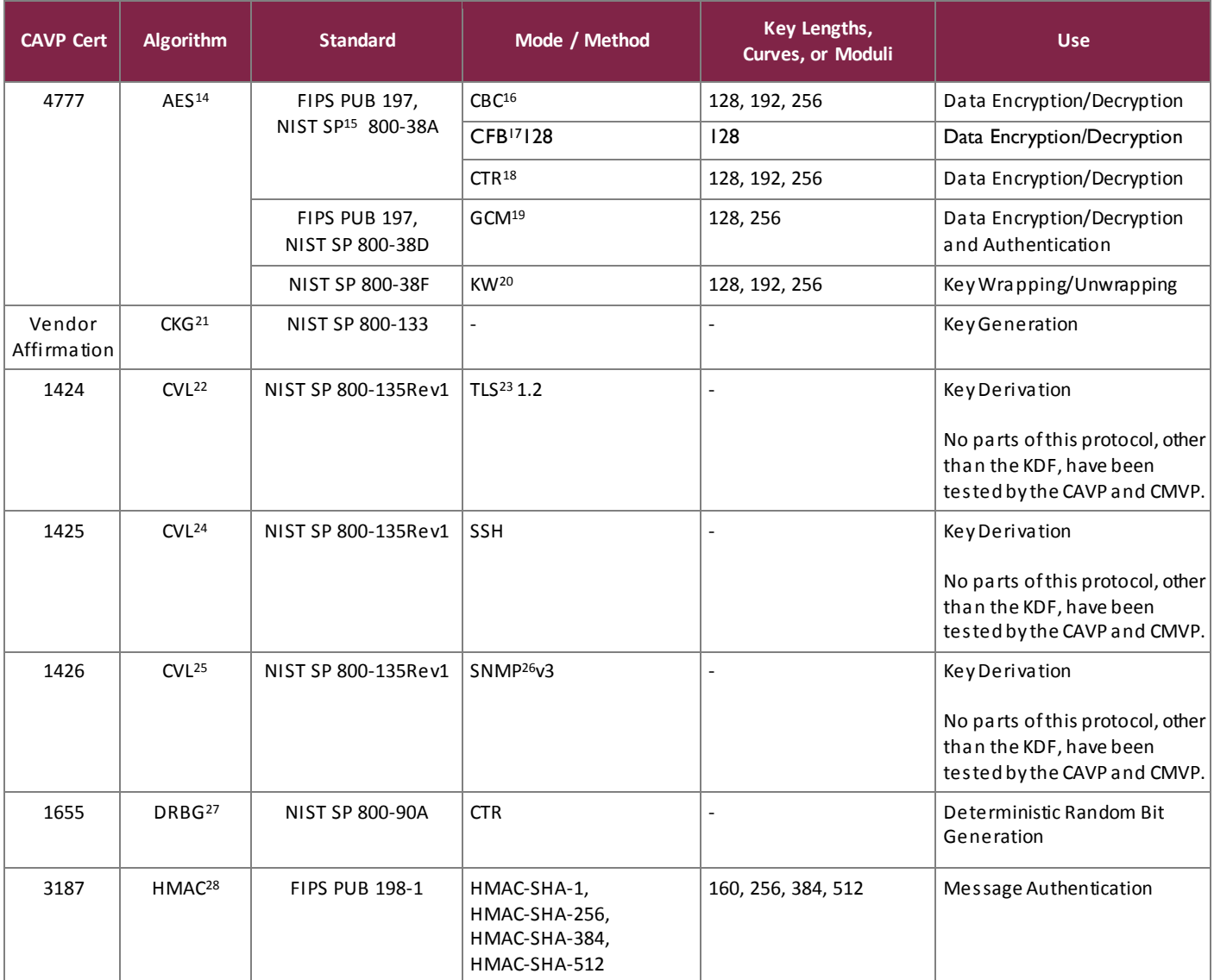

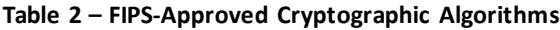

<sup>14</sup> AES – Advance Encryption Standard

<sup>15</sup> SP – Special Publication

<sup>16</sup> CBC – Cipher Block Chaining

<sup>17</sup> CFB – Cipher Feedback <sup>18</sup> CTR – Counter

l

- <sup>19</sup> GCM Galois Counter Mode
- <sup>20</sup> KW Key Wrap
- <sup>21</sup> CKG Cryptographic Key Generation
- <sup>22</sup> CVL Component Validation List
- <sup>23</sup> TLS Transport Layer Security
- <sup>24</sup> CVL Component Validation List

<sup>25</sup> CVL – Component Validation List

- <sup>26</sup> SNMP Simple Network Management Protocol
- <sup>27</sup> DRBG –Deterministic Random Bit Generator

<sup>28</sup> HMAC – (Keyed-) Hash Message Authentication Code

HPE BladeSystem c-Class Virtual Connect Firmware

©2018 Hewlett Packard Enterprise Development LP

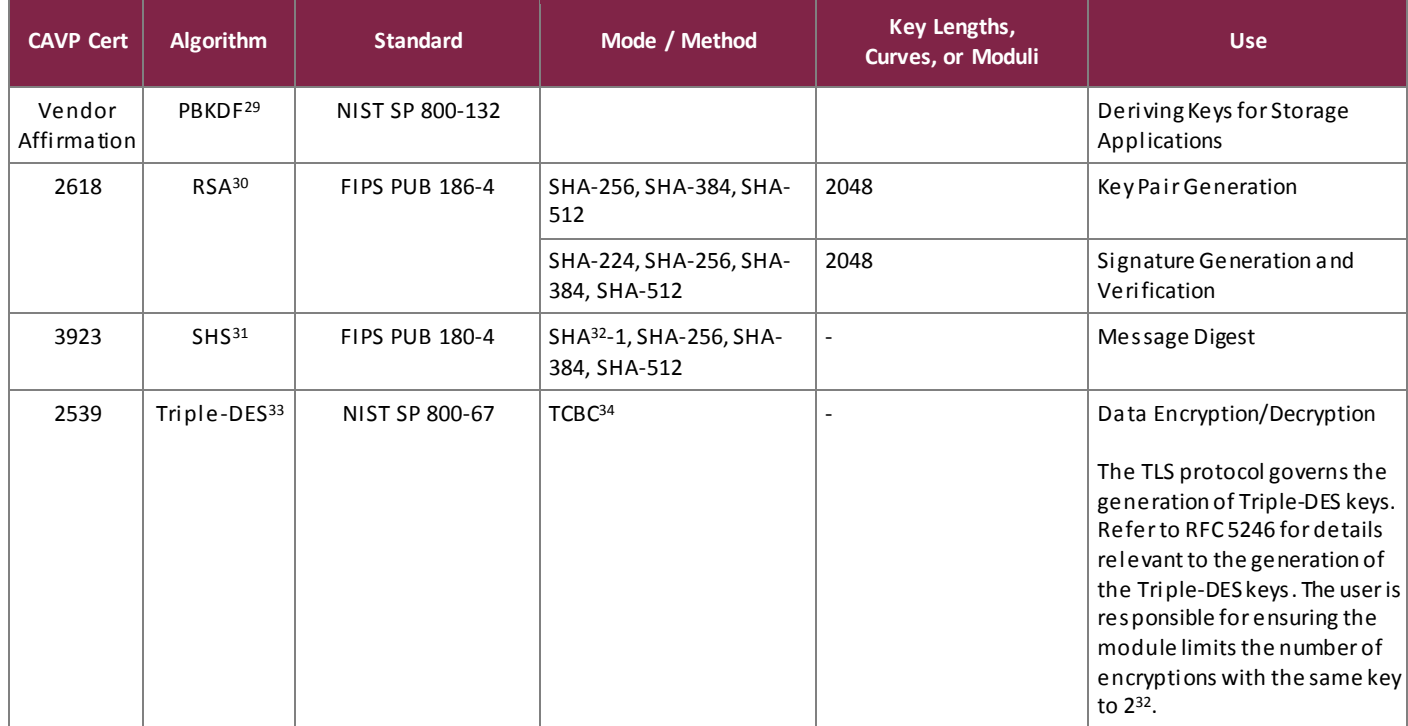

<span id="page-7-0"></span>The module implements the Allowed algorithms listed i[n Table 3below.](#page-7-0)

#### **Table 3 – Allowed Algorithms**

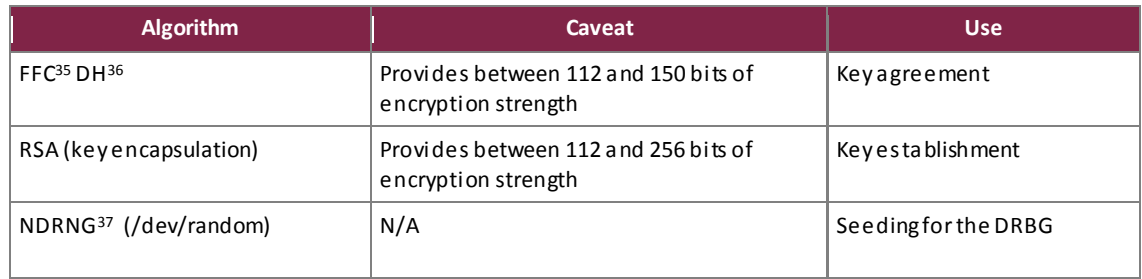

The module implements the Non-Approved algorithms listed i[n Table 4below](#page-8-1).

 $\overline{a}$ 

<sup>29</sup> PBKDF – Password-Based Key Derivation Function

<sup>30</sup> RSA – Rivest Shamir Adleman

<sup>31</sup> SHS – Secure Hash Standard

<sup>32</sup> SHA – Secure Hash Algorithm

<sup>33</sup> DES –Data Encryption Standard

<sup>34</sup> TCBC – Triple Data Encryption Algorithm Cipher Block Chaining

<sup>35</sup> FFC – Finite Field Cryptography

<sup>36</sup> DH – Diffie-Hellman

<sup>37</sup> NDRNG –Non-deterministic Random Number Generator

HPE BladeSystem c-Class Virtual Connect Firmware

<sup>©2018</sup> Hewlett Packard Enterprise Development LP

#### **Table 4 – Non-Approved Algorithms**

<span id="page-8-1"></span>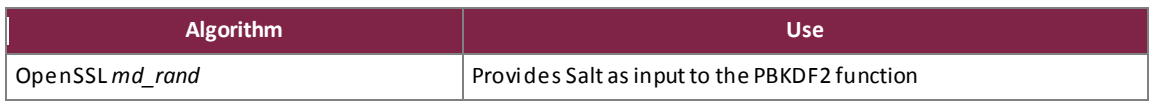

Further, the vendor affirms compliance with the following security methods:

- NIST SP 800-132 (PBKDF2) The module implements option 1(a) from section 5.4 of the Special Publication. Please refer to Sectio[n 3.2.3](#page-27-1)for Crypto-Officer guidance specific to this function.
- NIST SP 800-133 (CKG) When the module generates symmetric keys or seeds used for generating asymmetric keys, unmodified DRBG output is used as the symmetric key or as the seed for generating the asymmetric keys.

As a firmware module, themodule has both a logical and physical cryptographic boundary. The logical and physical cryptographic boundaries are described in Section[s 2.2.1](#page-8-0)an[d 2.2.2,](#page-9-0) respectively.

## <span id="page-8-0"></span>2.2.1 Logical Cryptographic Boundary

The logical cryptographic boundary is drawn around the VC Firmware executing on the HPE BladeSystem c-Class Virtual Connect hardware platform.

[Figure 1](#page-9-1) shows the module'slogical cryptographic boundary including the four main parts that comprise the VC Firmware.

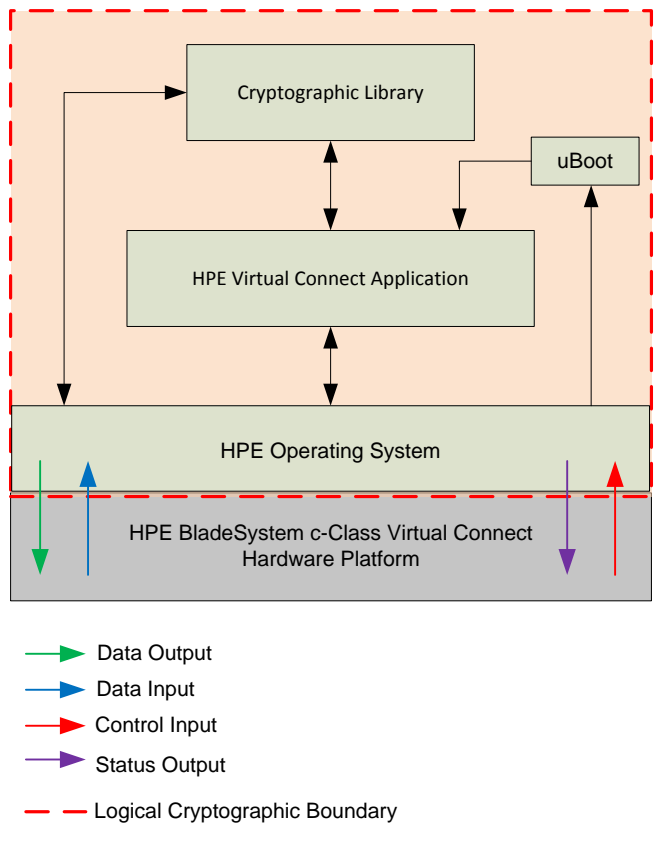

**Figure 1 – VC Firmware Logical Cryptographic Boundary**

### <span id="page-9-1"></span><span id="page-9-0"></span>2.2.2 Physical Cryptographic Boundary

As a firmware module, the cryptographic modulehas no physical characteristics; however, the physical boundary of the cryptographic module is defined by the HPE BladeSystem c-Class Virtual Connect hardware platform on which it runs.

The module was tested and found compliant on the following HPEBladeSystem c-Class Virtual Connect hardware platforms:

- $\bullet$  HPE Virtual Connect FlexFabric-20/40 F8 Module for c-Class BladeSystem with TAA<sup>38</sup>
- HPE Virtual Connect FlexFabric 10 Gb<sup>39</sup>/24-port Module for c-Class BladeSystem
- HPE Virtual Connect Flex-10/10D Module for c-Class BladeSystem

The module executes on the Freescale MPC8535 processor located on each of the HPE BladeSystem c-Class Virtual Connect hardware platforms. The module's physical cryptographic boundary is the physical perimeter of the HPE BladeSystem c-Class Virtual Connect hardware platform. This boundary fully encloses the processor and other hardware components that store and protect the VC Firmware.

 $\overline{a}$ 

©2018 Hewlett Packard Enterprise Development LP

<sup>&</sup>lt;sup>38</sup> TAA - Trade Agreements Act. This extension on the model name signifies it is TAA-compliant, i.e., it was manufactured in a TAA designated country; otherwise, it is the same hardware and firmware as the HPE Virtual Connect FlexFabric 20/40 F8 Module for c-Class BladeSystem. <sup>39</sup> Gb – Gigabit

HPE BladeSystem c-Class Virtual Connect Firmware

This document may be freely reproduced and distributed whole and intact including this copyright notice.

[Figure 2](#page-10-1) presents a hardware block diagram for the HPE BladeSystem c-Class Virtual Connect hardware platforms. It illustrates the physical components and the ports and interfaces across the physical boundary.

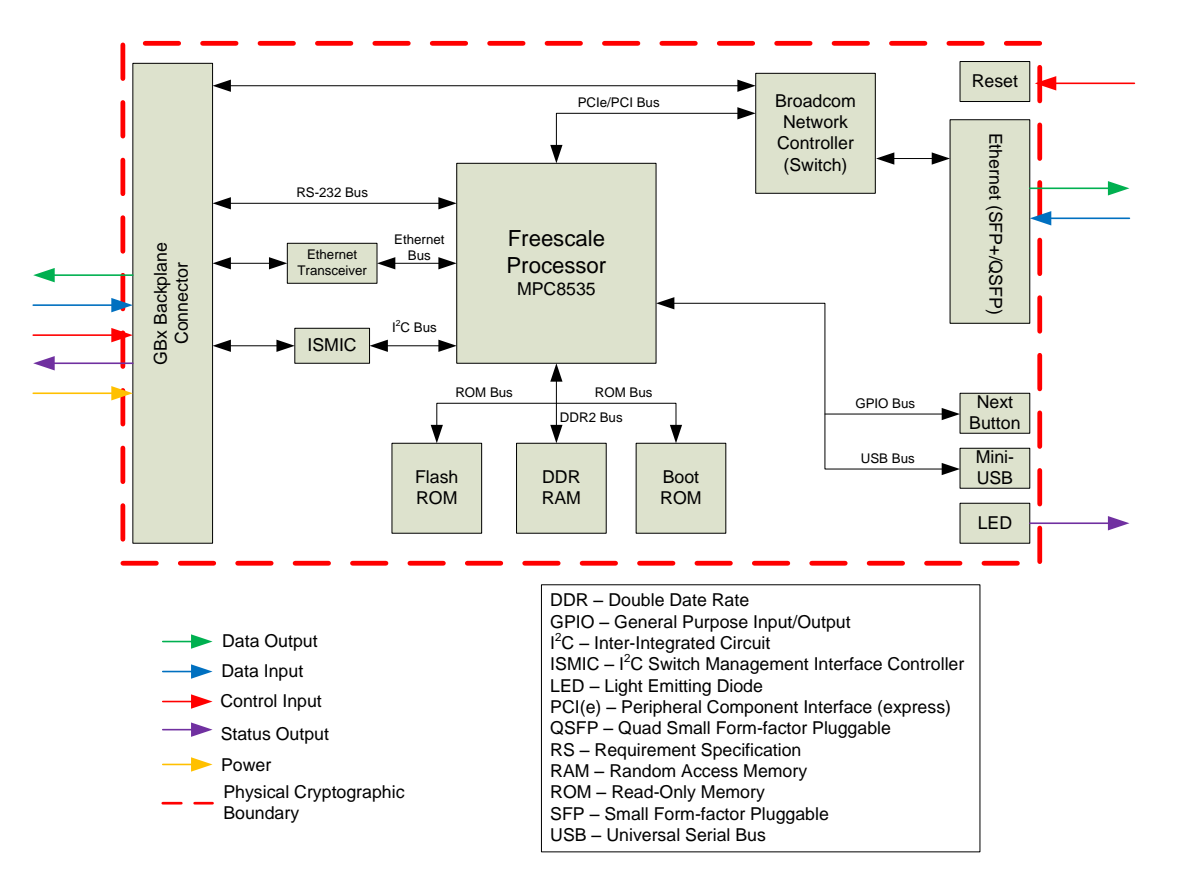

**Figure 2 – HPE BladeSystem c-Class Virtual Connect Hardware Platform Block Diagram**

# <span id="page-10-1"></span><span id="page-10-0"></span>**2.3 Module Interfaces**

As a firmware cryptographic module, the module's physical ports and interfaces are those ofthe HPEBladeSystem c-Class Virtual Connect hardware platformon which the VC Firmware runs.

The module's hardware platforms connect to the BladeSystem Enclosure through the backplane connector that plugs into the enclosure, providing connection pathways to all of the enclosure components and subsystems in order to provide administration. The backplane connector provides serial, Ethernet, and I<sup>2</sup>C connectivity. In addition, the backplane connector also provides Virtual Connect management via both the Web GUI and the CLI. Information flowing through the Ethernet interface is general, non-security relevant data.

The following is a list of physical interfaces implemented by these platforms:

- GBx backplane connector
- Ethernet SFP+ connector
- Ethernet QSFP connector

©2018 Hewlett Packard Enterprise Development LP

HPE BladeSystem c-Class Virtual Connect Firmware

- Reset button
- LED indicators
- USB 2.0 (Mini) Type B connector (not used by the module)
- Next button (not used by the module)

The physical ports are separated into the logical interfaces defined by FIPS 140-2: data input, data output, control input, status output, and power. The module provides this same set of logical interfaces through its user interfaces (Web GUI and CLI), which allow itto receive and respond to calls for cryptographic and administrative services.

<span id="page-11-2"></span>A mapping of the FIPS 140-2 logical interfaces to the module's physical and logical interfaces is shown i[n Table 5.](#page-11-2)

| FIPS 140-2 Logical<br>Interface | <b>Module Physical Interface</b>                        | <b>Module Logical Interface</b>                                               |
|---------------------------------|---------------------------------------------------------|-------------------------------------------------------------------------------|
| Data Input                      | Ethernet Interfaces (SFP+, QSFP)<br>Backplane connector | Application inputs via user interfaces                                        |
| Data Output                     | Ethernet Interfaces (SFP+, QSFP)<br>Backplane connector | Application outputs via user interfaces                                       |
| Control Input                   | Backplane connector<br>Reset button                     | Application management commands and<br>command parameters via user interfaces |
| <b>Status Output</b>            | Backplane connector<br>LED <sup>40</sup> indicators     | Application command return statuses via<br>userinterfaces                     |
| PowerInterface                  | Powerinterface                                          | Not applicable                                                                |

**Table 5 – FIPS 140-2 Logical Interface Mappings**

# <span id="page-11-0"></span>**2.4 Roles, Services, and Authentication**

The sections below describe the module'sroles and services and define the authentication methods employed.

## <span id="page-11-1"></span>2.4.1 Authorized Roles

There are two authorized FIPS roles supported by the module: the Crypto-Officer (CO) role and the User role. The module is capable of supporting multiple CO and User secure sessions at a time. Operators of the module assume the role of CO or User through role-based authentication mechanisms implemented by the HPE Virtual Connect application. The module supports both local and remote authentication methods. An operator accesses the module by providing credentialsthat match those stored locally or on a remote LDAP server.

Operators of the module are assigned to an HPE-defined administrative role, each of which maps to one of the authorized FIPS roles. An operator's role is explicitly assumed based on their username or credentials stored on a  $CAC<sup>41</sup>$  card.

©2018 Hewlett Packard Enterprise Development LP

 $\overline{a}$ <sup>40</sup> LED – Light Emitting Diode

<sup>41</sup> CAC – Common Access Card

HPE BladeSystem c-Class Virtual Connect Firmware

<span id="page-12-1"></span>An operator assigned to the "Domain" HPE administrative role assumes the CO role. [Table 6](#page-12-1)maps all of the HPE administrative roles to their FIPS-defined role and provides a description of the services available to each role. [Table 7](#page-12-2) lists the Approved security services for both the CO and User roles. The CO has access to all the services of the User.

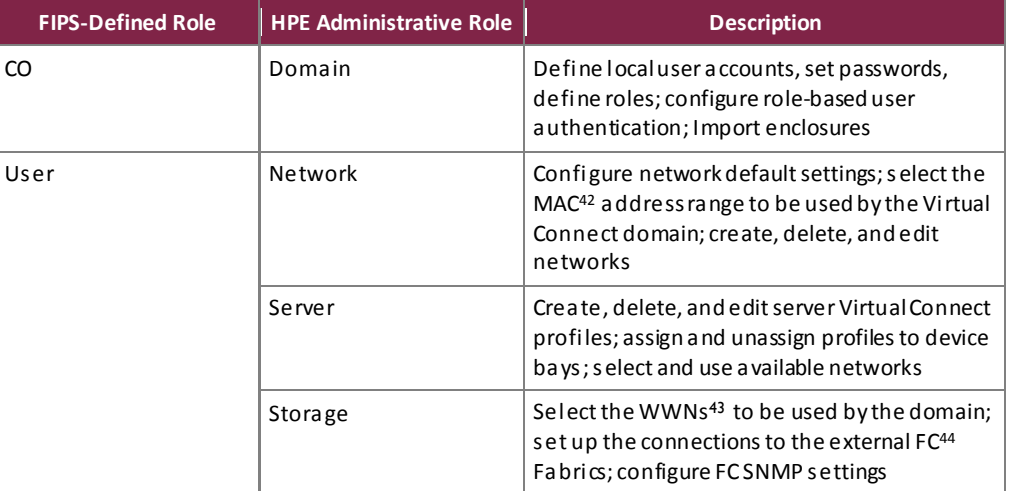

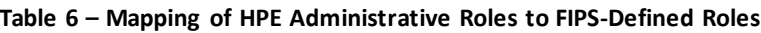

### <span id="page-12-0"></span>2.4.2 Operator Services

Descriptions of the services available to an operator with the CO and User role are provided i[n Table 7.](#page-12-2) Please note that the keys and CSPs listed i[n Table 7](#page-12-2)indicate the type of access required using the following notation:

- R Read: The CSP is read.
- W Write: The CSP is established, generated, modified, or zeroized.
- X Execute: The CSP is used within an Approved or Allowed security function or authentication mechanism.

<span id="page-12-2"></span>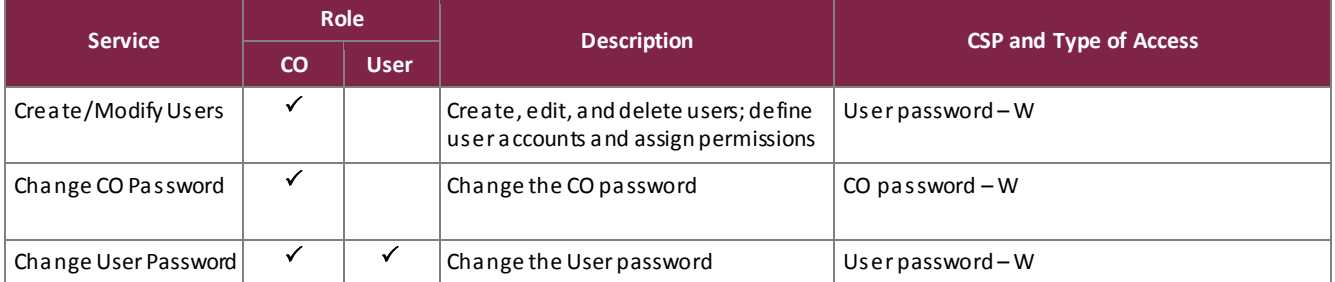

#### **Table 7 – Module Services by Role**

 $\overline{a}$ 

#### ©2018 Hewlett Packard Enterprise Development LP

<sup>42</sup> MAC – Media Access Control

<sup>43</sup> WWN –World Wide Name

<sup>44</sup> FC – Fibre Channel

HPE BladeSystem c-Class Virtual Connect Firmware

|                                        | <b>Role</b>  |              |                                                                                                    |                                                                                                    |  |
|----------------------------------------|--------------|--------------|----------------------------------------------------------------------------------------------------|----------------------------------------------------------------------------------------------------|--|
| <b>Service</b>                         | $\mathbf{C}$ | <b>User</b>  | <b>Description</b>                                                                                             | <b>CSP and Type of Access</b>                                                                                                    |  |
| Access the CLI                         | ✓            | ✓            | Manage the module using the CLI,<br>a ccessed via SSH protocol over<br>Ethernet or directly via serial console | Crypto Officer password-X<br>$User password - X$<br>SSH session key-W/X<br>FFCDH public/private key components - W/X<br>SSH integrity key - W/X<br>SSH encryption key - W/X<br>RSA SSH public/private keys-X                                                                                                  |  |
| Access the Web GUI                     | ✓            | ✓            | Access the Web GUI via HTTPS<br>connection through web browser                                                 | Crypto Officer password-X<br>$User password - X$<br>Crypto Officer LDAP password-X<br>User LDAP password $-X$<br>TLS session $Key-W/X$<br>FFCDH public/private key components - W/X<br>RSA TLS public/private keys-X<br>TLS integrity key - W/X<br>TLS encryption key - W/X<br>AES GCM IV <sup>45</sup> - W/X |  |
| Access the Module<br>using CAC cards   | ✓            | $\checkmark$ | Log in to the module using CAC cards                                                                           | TLS session $Key-W/X$<br>FFCDH public/private key components - W/X<br>RSA TLS public/private keys-X<br>TLS integrity key - W/X<br>TLS encryption key - W/X<br>AES GCM IV-W/X<br>Operator CAC credential $-X$                                                                                                  |  |
| Zeroize Keys                           | ✓            |              | Zeroize all keys <sup>46</sup> and certificates;<br>resets default CO password to factory<br>settings          | All keys-W                                                                                                    |  |
| Show Status                            | $\checkmark$ | $\checkmark$ | Indicate whether the module is in FIPS<br>mode                                                                 | None                                                                                                    |  |
| Initialize Module<br>(Enter FIPS mode) | ✓            |              | Initialize the module in FIPS mode                                                                             | Module key - W<br>Module key password - W<br>Utility key-W<br>Utility key password - W<br>RSA TLS private key - W<br>RSA SSH private key - W                                                                                                    |  |
| Backup Module                          | ✓            |              | Backup the domain configuration file<br>to be loaded for future use                                            | Backup encryption key password - W/X<br>Backup encryption key - $W/X$                                                                                                    |  |
| Restore Module                         | $\checkmark$ |              | Restore the module with an encrypted<br>domain configuration file                                              | Backup encryption key password - W/X<br>Backup encryption key - $W/X$                                                                                                    |  |
| Create Support Dump                    | $\checkmark$ |              | Generate a support log, which can be<br>used for technical assistance                                          | Support encryption key password $-W/X$<br>Support encryption $key-W/X$                                                                                                    |  |
| Connect to HPE OA                      | ✓            |              | Communicate with HPE OA to obtain<br>status                                                                    | TLS session key-W/X<br>TLS integrity key - W/X<br>TLS encryption key - $W/X$                                                                                                    |  |

<sup>45</sup> IV – Initialization Vector

 $\overline{a}$ 

HPE BladeSystem c-Class Virtual Connect Firmware

<sup>46</sup> Please s[ee Table 10](#page-19-1) for the list of keys that can be zeroized using the "Zeroize Keys" service. More specifically, if a key listed in [Table 10](#page-19-1) has the text "Zeroized via Web GUI or CLI zeroization command" in the "Zeroization" column, then it can be zeroized with the "Zeroize Keys" service.

<sup>©2018</sup> Hewlett Packard Enterprise Development LP

This document may be freely reproduced and distributed whole and intact including this copyright notice.

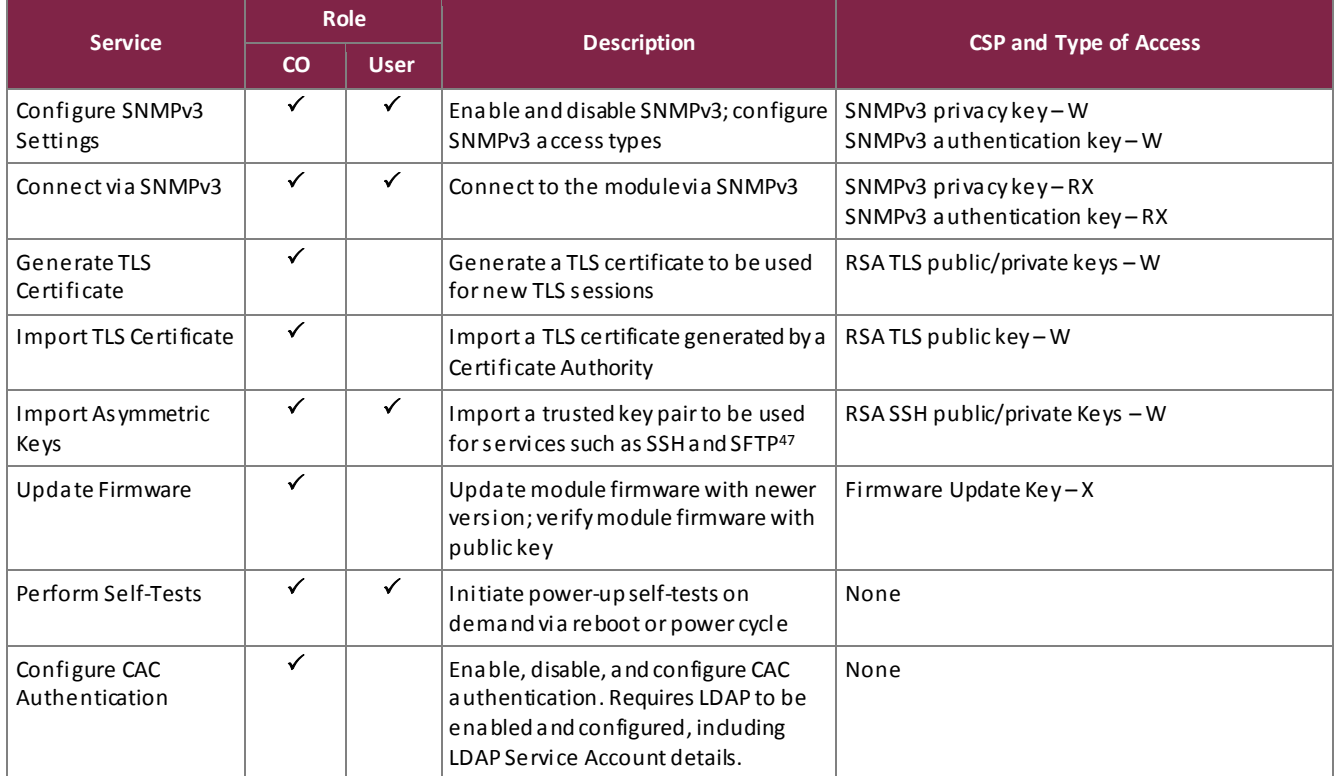

# <span id="page-14-0"></span>2.4.3 General Operator Services

The module provides additional services for which an operator is not required to assume an authorized role.

Modules that are part of a single or multi-enclosure Virtual Connect domain may communicate to synchronize configuration data and exchangeencrypted support files. This allows a moduleto be a back-up in case the primary module for the Virtual Connect domain becomes disabled. These services allow external Virtual Connect modules to access status information from the module. A request for a configuration data file does not require an operator to assume an authorized role as it does not require operator interaction.

<span id="page-14-1"></span>The additional services are listed i[n Table 8.](#page-14-1) These services do not affect the overall security of the module, nor do they modify any private/secret keys or CSPs.

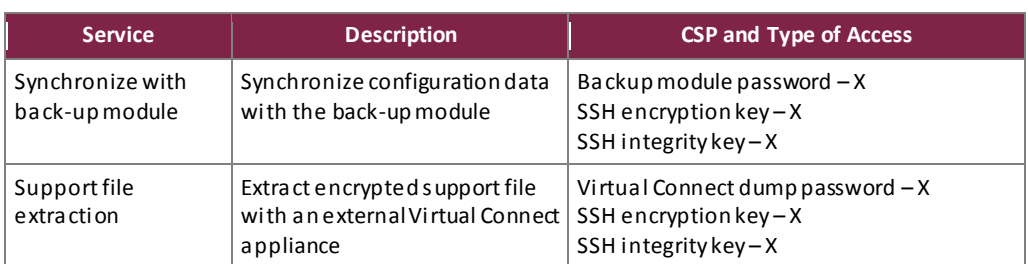

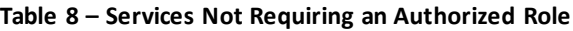

 $\overline{a}$ <sup>47</sup> SFTP – Secure File Transfer Protocol

HPE BladeSystem c-Class Virtual Connect Firmware

©2018 Hewlett Packard Enterprise Development LP

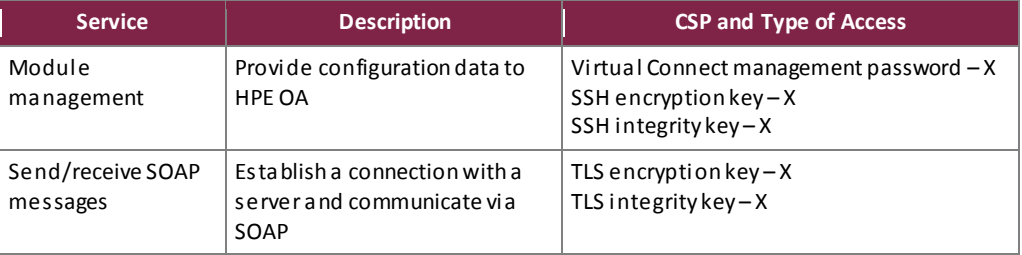

## <span id="page-15-0"></span>2.4.4 Non-Security Relevant Services

The module offers additional services to all operators; these services are not relevant to the secure operation of the module. All services provided by the module are listed in the *HPEVirtual Connect for c-Class BladeSystem User Guide Version 4.65; Part Number: P01611-001, Dated: January2018*, which is available from HPE customer support.

## <span id="page-15-1"></span>2.4.5 Authentication

The module supports role-based authentication. Roles are explicitly assumed based on the credential provided by the operator. The following authentication methods are supported:

Local Authentication (Username/Password)

Local authentication employs a locally-stored username/password combination that is unique to each supported role. To assume the CO role, operators must authenticate using the username and password associated with the "Domain" HPE administrative role. To assume the User role, operators must authenticate using the username and password associated with the "Network", "Server", or "Storage" HPE administrative role.

CO and User passwords that are created by the CO or User must be at least 8 characters in length and can contain uppercase and lowercase letters [A-z, a-z]; numbers [0-9]; and special characters.

Remote Authentication (LDAP Credential Certificate)

Module operator accounts that are stored on a remote LDAP server are assigned to one or more groups. Each group is assigned an HPE administrative role. Thus, when logging via LDAP, the operator explicitly assumes the role designated by the LDAP group to which they are assigned. If they are assigned to multiple LDAP groups, the operator will assume multiple HPE administrative roles. To assume the CO role, operators must authenticate using the username and password associated with the "Domain" LDAP groups. To assume the User role, operators must authenticate using the username and password associated with the "Network", "Server", or "Storage" LDAP groups. If the user is assigned to a group that falls into both the CO and User roles, the user assumes the role with the highest privileges, the CO.

CO and User passwords used for LDAP authentication follow the same complexity rules as those noted above for passwords used for local authentication.

HPE BladeSystem c-Class Virtual Connect Firmware

<sup>©2018</sup> Hewlett Packard Enterprise Development LP

This document may be freely reproduced and distributed whole and intact including this copyright notice.

In order to access the remote LDAP server, authentication is made to the server using the server's 2048 bit RSA public key located on the server's certificate. Once a connection to the LDAP server is established, authentication data is wrapped with the server's RSA public key.

#### Remote Authentication (CAC Card Certificate)

CAC authentication is based on the certificate presented by the operator via CAC card. The operator selects the appropriate certificate from those read by a web browser from the CAC card. The certificate is checked for its validity, chain of trust, and revocation status. If it is a valid certificate, LDAP service account details set in the module are used to log in to LDAP and authenticate the *subject* or *subjectAltName* data obtained from the certificate.

The LDAP service account details are used to establish a session between the module and the LDAP server to validate the *subject* or *subjectAltName*. Therefore, LDAP authentication must be enabled and LDAP service account details must be properly configured. Based on the LDAP server response to the authentication request from the module, the operator will get appropriate access privilege as configured in the LDAP server for the corresponding *subject* or *subjectAltName*.

In order to access the remote LDAP server, authentication is made to the server using the server's 2048 bit RSA public key located on the server's certificate. Once a connection to the LDAP server is established, authentication data is wrapped with the server's RSA public key.

Note that CAC user authentication is supported only on the Web GUI. When CAC is enabled, the following will be disabled:

- CLI access
- Web GUI login with username and password
- Local user accounts

HPE BladeSystem c-Class Virtual Connect Firmware

For all supported authentication methods, the probability that a random attempt will succeed or a false acceptance will occur in one minute isless than 1:100,000 as required by FIPS 140-2[. Table 9](#page-17-0)providesthe strength of the authentication mechanisms used by the module.

<span id="page-17-0"></span>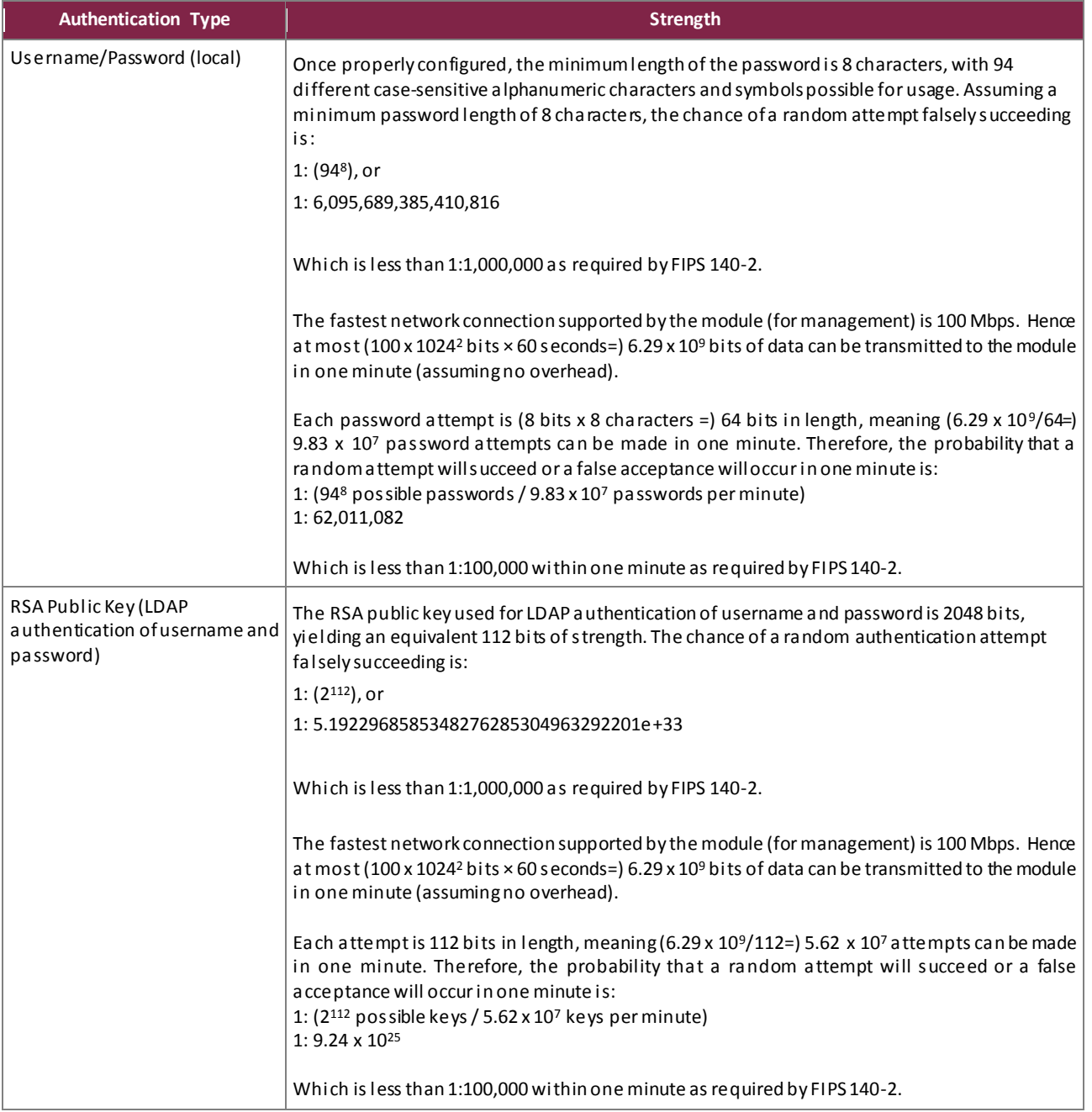

#### **Table 9 – Authentication Mechanism Used by the Module**

©2018 Hewlett Packard Enterprise Development LP

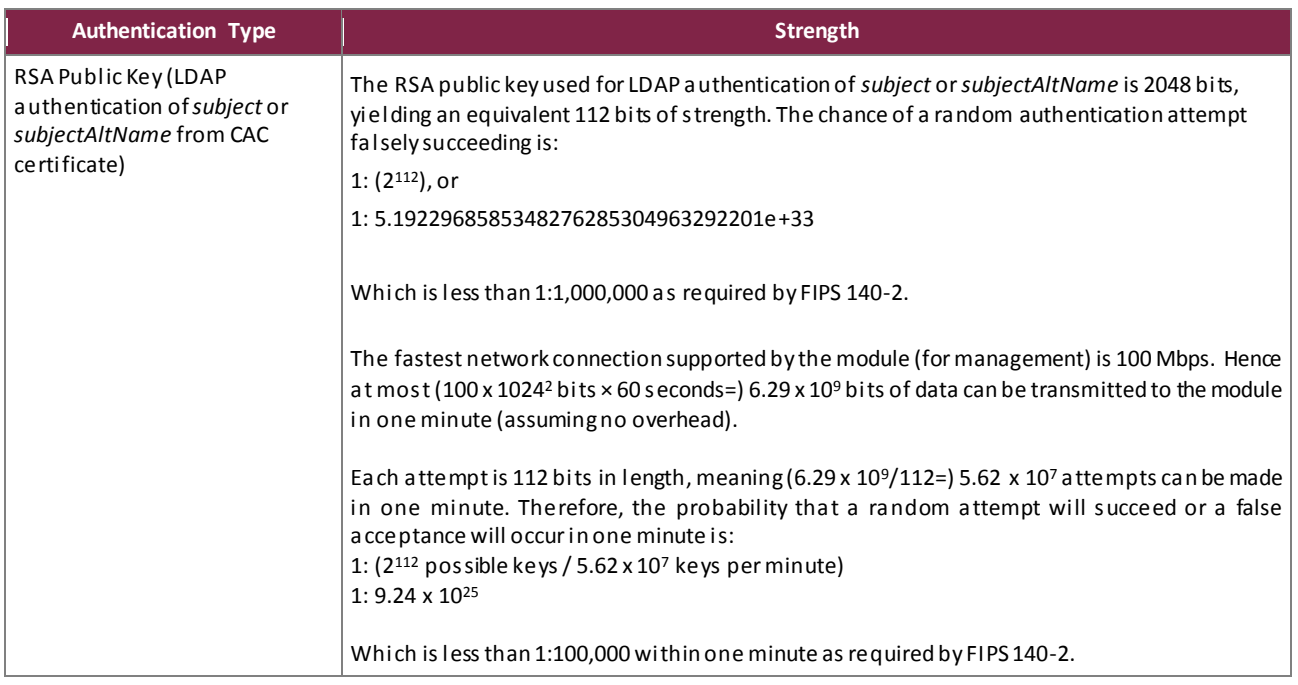

Upon successful login to the CLI, the operator is presented with a banner displaying the Virtual Connect version, the copyright notice, and a "Getting Started" message followed by the CLI command prompt, "FIPS->". Upon successful login to the Web GUI, the operator is presented with the Virtual Connect Manager home page.

## <span id="page-18-0"></span>**2.5 Physical Security**

As a multi-chip embedded firmware module, the module relies on the HPE BladeSystem c-Class Virtual Connect hardware platform to provide the mechanisms necessary to meet FIPS 140-2 level 1 physical security requirements. All components of the hardware are made of production-grade materials, and all integrated circuits are coated with commercial standard passivation.

Additionally, the hardware has been tested for and meets applicable Federal Communications Commission (FCC) Electromagnetic Interference and Electromagnetic Compatibility requirements for business use as defined in Subpart B of FCC Part 15.

# <span id="page-18-1"></span>**2.6 Operational Environment**

The module does not provide a general-purpose OS to the user. The module runs a proprietary OS (HPE OS 2.6.32.60), which provides a limited operational environment, and only the module's custom-written image can be run on the system. Access by other processes to plaintext private and secret keys, CSPs, and intermediate key generation values during the time the firmware module is executing/operational is prohibited. Processes that are spawned by the firmware module are owned by the module and are not owned by external processes.The module provides a method to update itsfirmware to a newer version. This method involves downloading a digitally-signed firmware update to the module.

## **2.7 Cryptographic Key Management**

The module supports the CSPs liste[d below](#page-19-2) i[n Table 10.](#page-19-2)

#### **Table 10 – List of Cryptographic Keys, Cryptographic Key Components, and CSPs**

<span id="page-19-2"></span><span id="page-19-1"></span><span id="page-19-0"></span>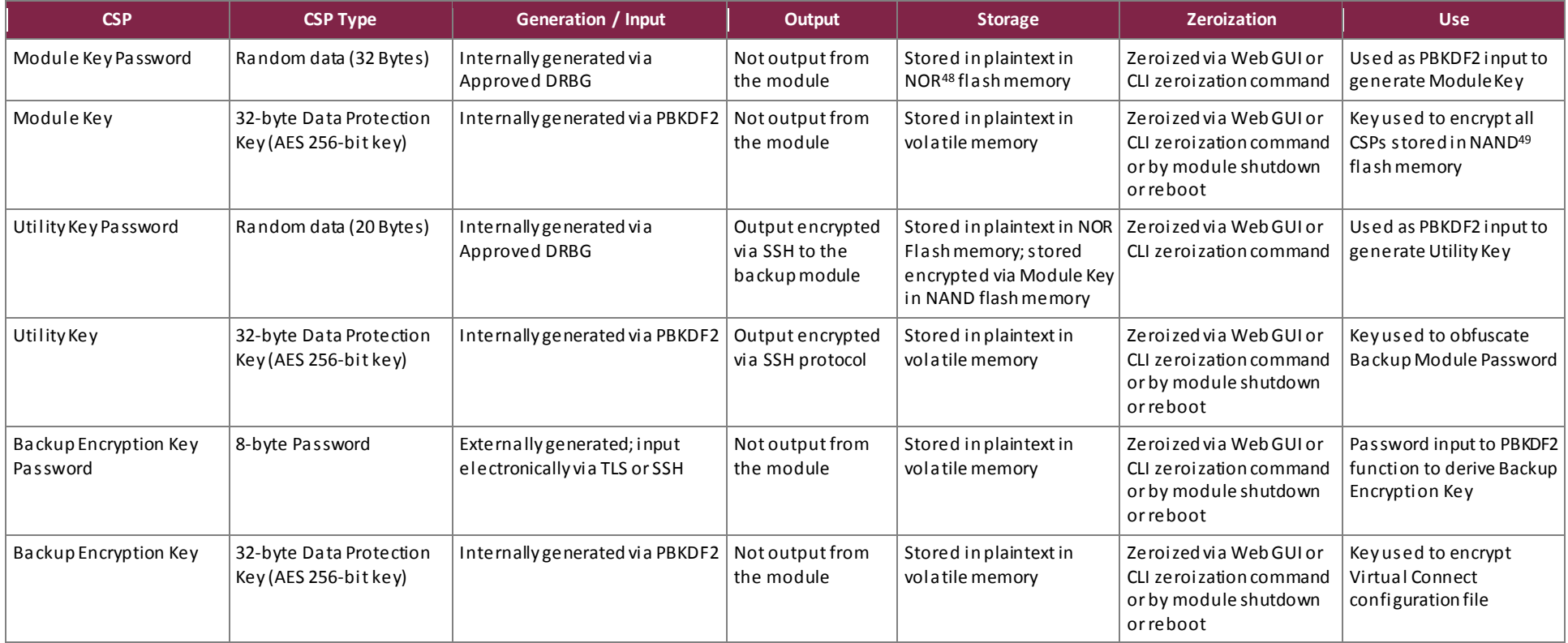

<sup>48</sup> NOR –Not OR <sup>49</sup> NAND – Not AND

 $\overline{a}$ 

HPE BladeSystem c-Class Virtual Connect Firmware

©2018 Hewlett Packard Enterprise Development LP

This document may be freely reproduced and distributed whole and intact including this copyright notice.

**Page 20 of 33**

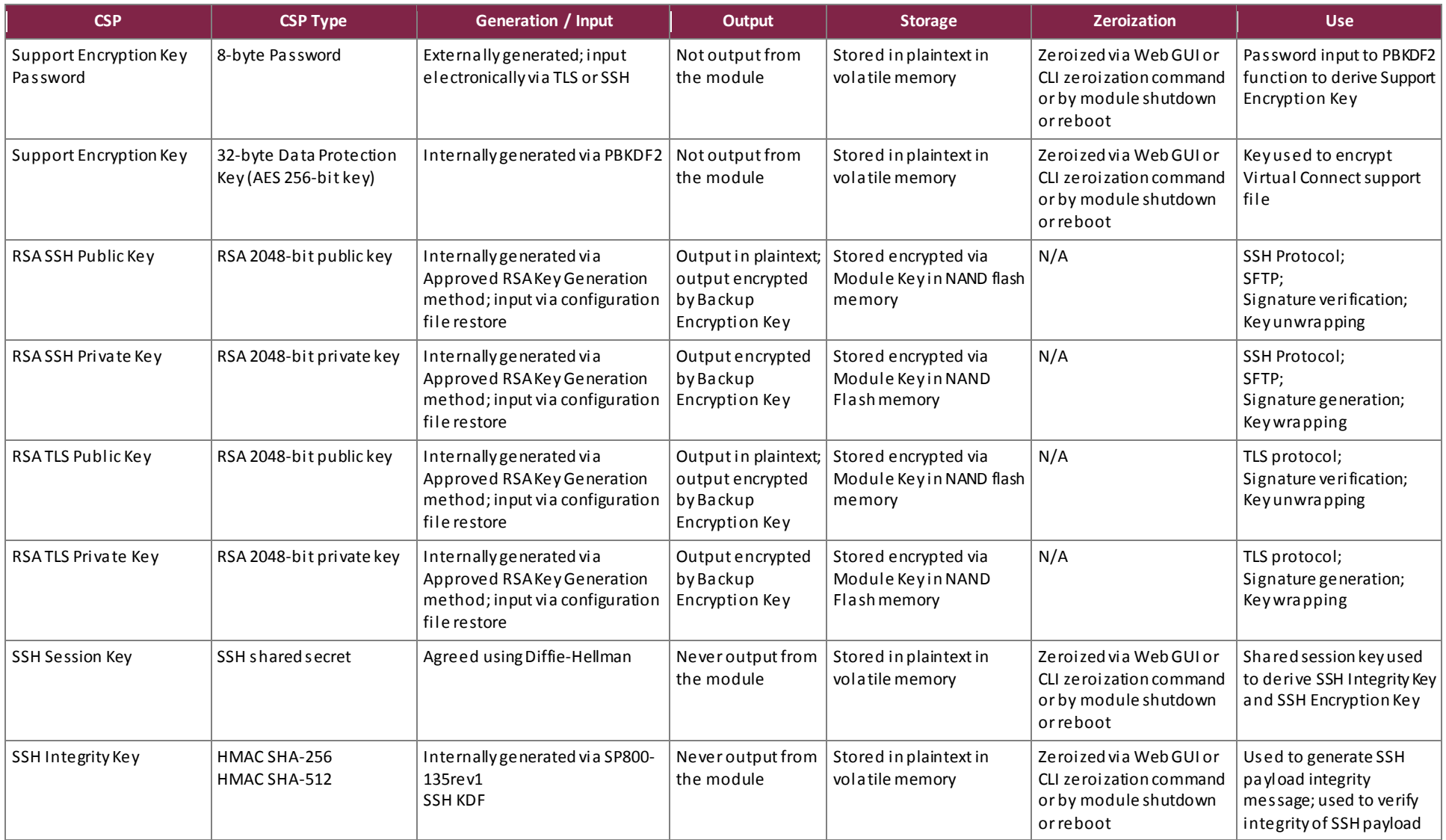

HPE BladeSystem c-Class Virtual Connect Firmware

This document may be freely reproduced and distributed whole and intact including this copyright notice.

**Page 21 of 33**

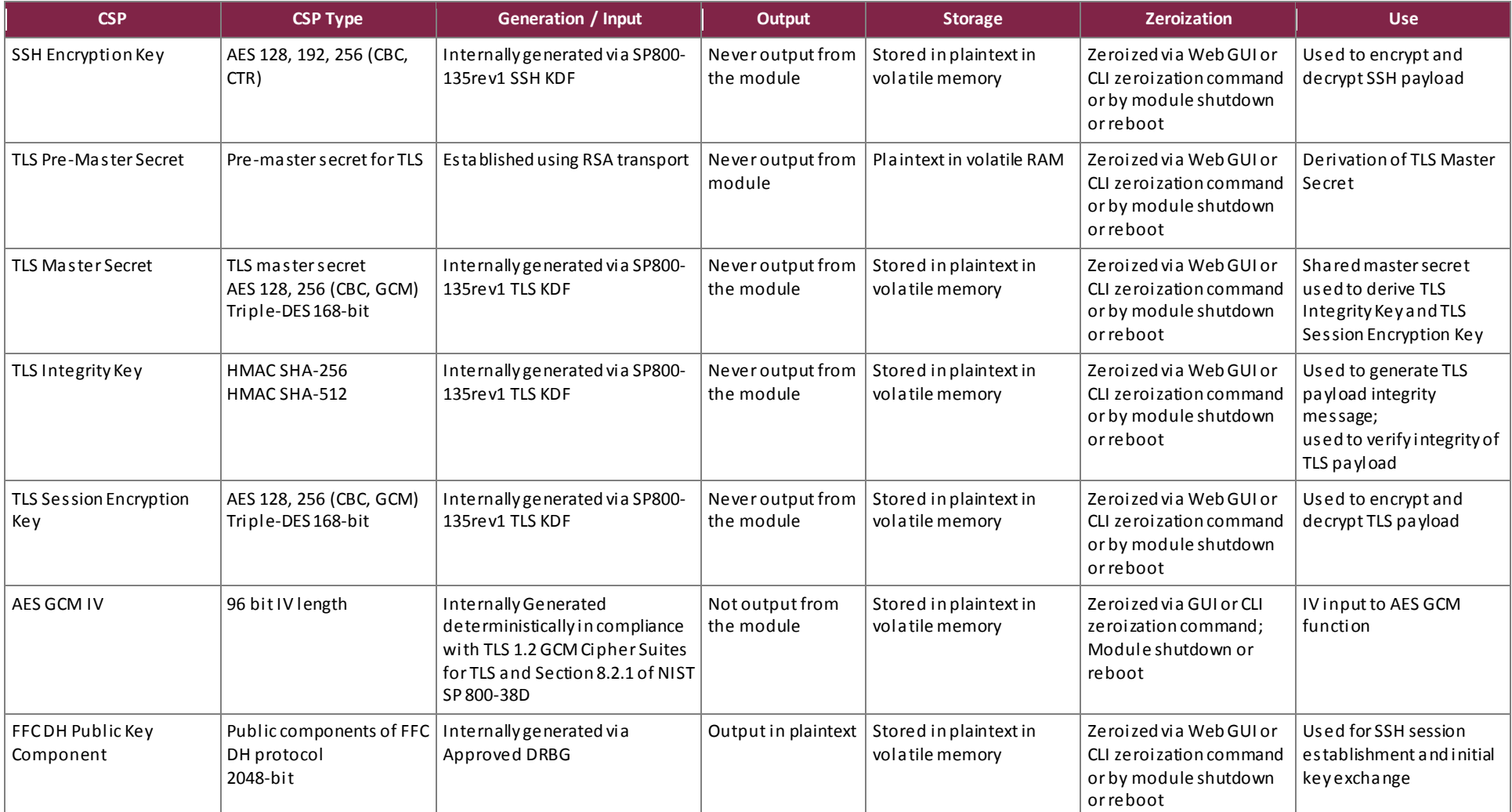

HPE BladeSystem c-Class Virtual Connect Firmware

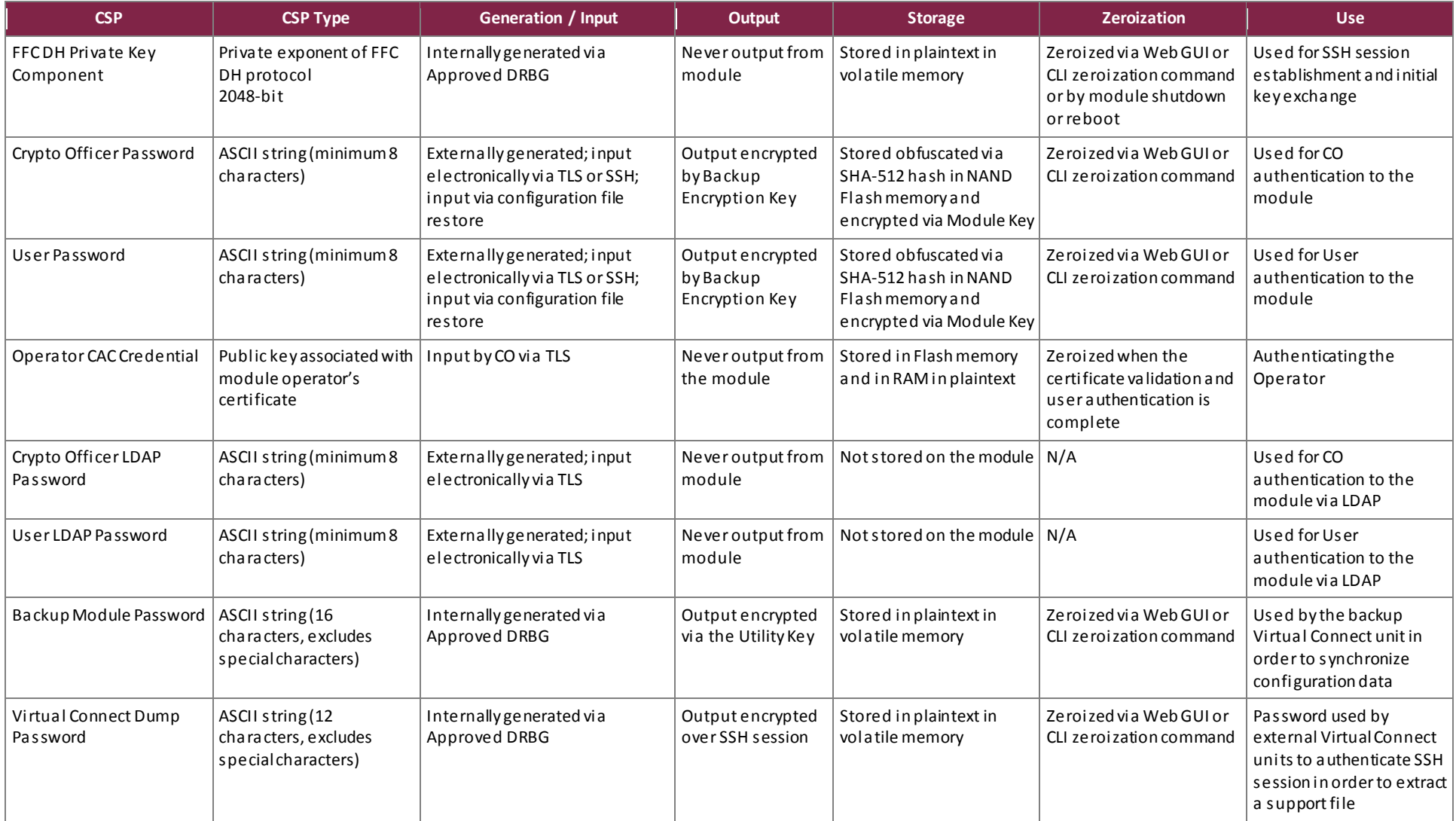

HPE BladeSystem c-Class Virtual Connect Firmware

**Page 23 of 33**

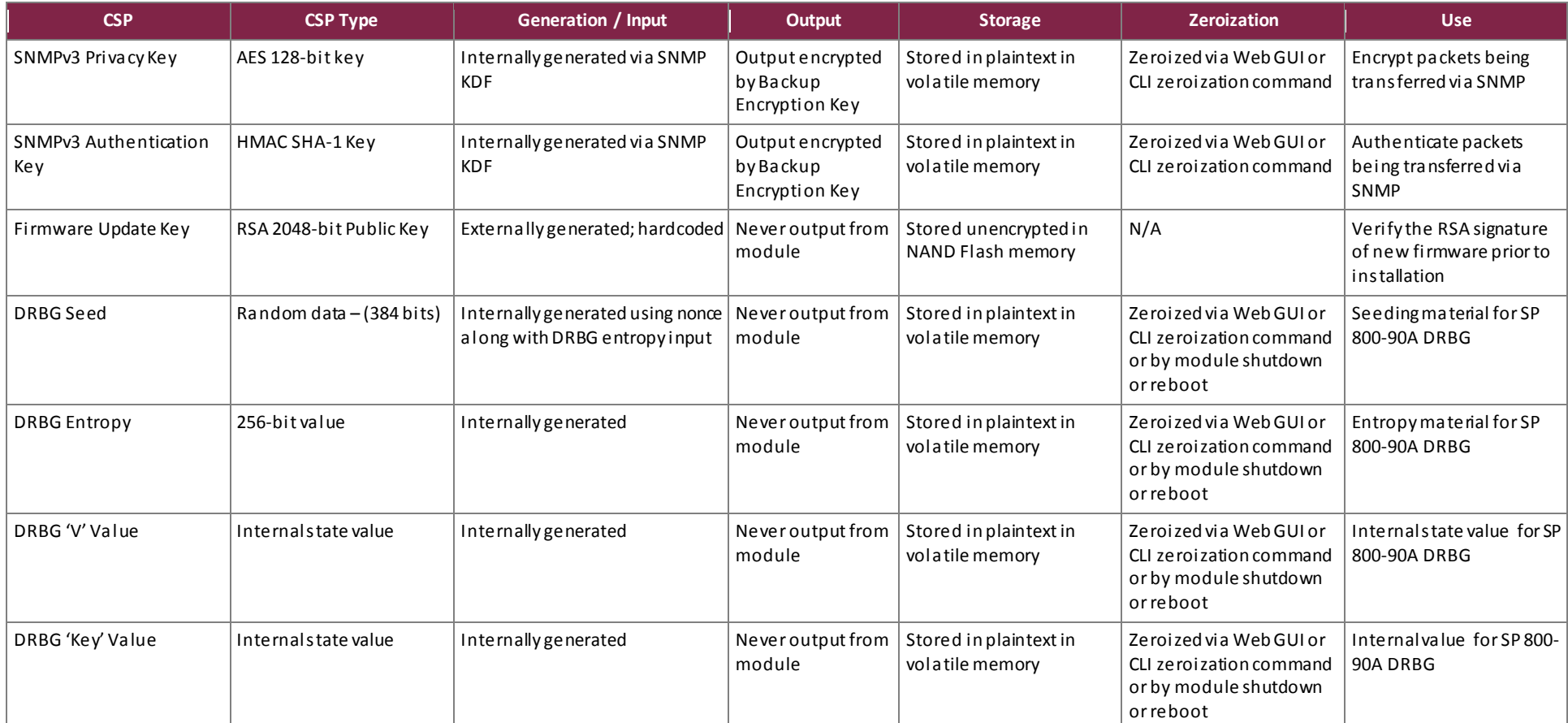

# <span id="page-24-0"></span>**2.8 Self-Tests**

Cryptographic self-tests are performed by the module when the module begins operation in the FIPS mode and when a random number or asymmetric key pair is created. The following sections list the self-tests performed by the module, expected error status, and error resolution.

### <span id="page-24-1"></span>2.8.1 Power-Up Self-Tests

Power-up self-tests are automatically performed by the module when power is supplied to the HPE BladeSystem c-Class Virtual Connect hardware platformand the module is loaded into memory. The power-up self-tests in the list that follows may also be run on-demand when the CO or User reboots the HPE BladeSystem c-Class Virtual Connect hardware platform. The module will perform the listed power-up self-tests to successful completion. During the execution of self-tests, data output from the module is inhibited.

If the module fails a power-up self-test, the module's self-test error counter will increment and the module will reboot in order to recover from the failure. After rebooting, the module will attempt to perform the power-up self-tests again. After 10 failed self-test attempts throughout the lifetime of the module (including conditional self-tests), the module will enter a critical error state and no longer function, requiring the HPE BladeSystem c-Class Virtual Connect hardware platform to be returned to HPE. The module indicates the critical error to the operator through the Web GUI and via LEDs. Error messages for a KAT failure will indicate the algorithm that failed along with the text "selftest failed".

The module performs the following self-tests at power-up:

- Firmware integrity check (HMAC SHA-256)
- Known Answer Tests (KATs)
	- o AES Encrypt KAT (CBC mode)
	- o AES Decrypt KAT (CBC mode)
	- o AES Encrypt KAT (GCM mode)
	- o AES Decrypt KAT (GCM mode)
	- o Triple-DES Encrypt KAT (CBC mode)
	- o Triple-DES Decrypt KAT (CBCmode)
	- o RSA 186-4 Signature Generation KAT
	- o RSA 186-4 Signature Verification KAT
	- o RSA Encrypt KAT
	- o RSA Decrypt KAT
	- o SHA-1 KAT
	- o HMAC SHA-256 KAT
	- o HMAC SHA-384 KAT
	- o HMAC SHA-512 KAT
	- o CTR\_DRBG KAT

# <span id="page-24-2"></span>2.8.2 Conditional Self-Tests

Conditional self-tests are performed by the module whenever a new random number is generated or when a new RSA key pair is generated. If the module fails a conditional self-test, the module's self-test error counter will increment and the module will reboot in order to recover from the failure. After 10 failed self-test attempts

HPE BladeSystem c-Class Virtual Connect Firmware

throughout the lifetime of the module (including power-up self-tests), the module enters into a critical error state and will no longer function, requiring the HPE BladeSystem c-Class Virtual Connect hardware platform to be returned to HPE. The module indicates the critical error to the operator through the Web GUI and via LEDs. Error messages for a conditional test failure will indicate the algorithm that failed along with the reason, which may be one of the following: "selftest failed", "internal error", "drgb not initialized", or "pairwise test failed".

The module performs the following conditional self-tests:

- CTR DRBG Continuous Random Number Generator Test (CRNGT)
- NDRNG CRNGT
- RSA Pairwise Consistency Test for sign/verify
- Firmware Load Test

For the Firmware Load Test, the module verifies that the image is properly signed using a 2048-bit RSA public key (Firmware Update Key i[n Table 10\)](#page-19-1) with SHA-256 digest.

## <span id="page-25-0"></span>2.8.3 Critical Functions Self-Tests

The module performs four critical function tests for each of the four SP 800-90A DRBGs: DRBG Instantiate, DRBG Reseed, DRBG Generate, and DRBG Uninstantiate. The purpose of the DRBG Instantiation Test is to prepare each SP 800-90A DRBG with initial state values and a reseed counter value. The purpose of the DRBG Reseeding Test in each of the SP 800-90A DRBGs is to ensure that the DRBG does not repeat a previously generated random number. The purpose of the DRBG Generate Test is to verify that both the instantiation and reseed algorithms are tested during power-up. The purpose of the DRBG Uninstantiate test is to verify that the DRBG uninstantiates properly and no secret values created by the DRBG are accessible.

Critical functions tests are performed during power-up and conditionally. If the module fails a critical functions test, the module will cease operation and enter a critical error state. In the critical error state, the module will indicate the error to the operator through the WebGUI and automatically reboot. After 10 failed self-test attempts throughout the lifetime of the module, the module will no longer function,requiring the HPE BladeSystem c-Class Virtual Connect hardware platformto be returned to HPE.

The module performs the following critical functions tests:

- SP 800-90A DRBG Instantiate Test
- SP 800-90A DRBG Generate Test
- SP 800-90A DRBG Reseed Test
- SP 800-90A DRBG Uninstantiate Test

## <span id="page-25-1"></span>**2.9 Mitigation of Other Attacks**

This section is not applicable. The module does not claim to mitigate any other attacks.

# <span id="page-26-0"></span>**3. Secure Operation**

The module meets Level 1for FIPS 140-2. The sections below describe how to place and keep the module in the FIPS-approved mode of operation.

HPE recommends that module operators read the specific *HPE Virtual Connect for c-Class BladeSystem User Guide* for enclosure-specific information before proceeding with the VC Firmware setup. The User Guide provides information on the initial setup and operation of the VC Firmware.

## <span id="page-26-1"></span>**3.1 Initial Setup**

Prior to operating the module for the first time, the CO must configure a 4-pin DIP<sup>50</sup> switch located on the motherboard of the HPE BladeSystem c-Class Virtual Connect hardware platform. The switch is located at the front of the platform, on the opposite end of the backplane connector. In order to place the module in the FIPS mode, the pins of the switch shall be placed in the following positions (from switch 1 to switch 4): OFF,OFF,ON, OFF. The CO must remove the cover of the platform in order to access the DIP switch.

After configuring the DIP switch, the CO shall replace the cover on the platform, reinsert the platform into the BladeSystem enclosure, and power-up the module for the first time. The CO can confirm that the module is operating in the FIPS mode via the Web GUI or the CLI. Additional information on confirming the FIPS mode of operation is provided in Sectio[n 3.2.2.](#page-27-0)

# <span id="page-26-2"></span>**3.2 Crypto Officer Guidance**

The Crypto Officer is responsible for ensuring that the module has been properly configured as described in Section [3.1](#page-26-1) and is therefore operating in its FIPS-Approved mode of operation. When configured according to the Crypto Officer guidance in this Security Policy, the module only runsin its FIPS-Approved mode of operation.

## <span id="page-26-3"></span>3.2.1 Secure Management

The module can be managed remotely via a Web GUI or CLI. Through these management interfaces, a CO can view the status of the FIPS mode of operation, manage the module's operations, and back-up and restore module configuration files. Access to the module is controlled by role-based authentication, described in Sectio[n 2.4.](#page-11-0) Access to the module via the Web GUI is provided by HPEVCM. Access to the module via the CLI is provided by an SSH client running on a networked machine.

While the module is operating in the FIPS-Approved mode, additional modules not configured to operate in an Approved mode cannot communicate with the module. In order for additional modules to communicate with one another, they too must be operating in the FIPS-Approved mode. When initialized and configured per the CO guidance in this Security Policy, the module does not support a non-Approved mode of operation.

 $\overline{a}$ 

HPE BladeSystem c-Class Virtual Connect Firmware

©2018 Hewlett Packard Enterprise Development LP

<sup>50</sup> DIP –Dual In-line Package

# <span id="page-27-0"></span>3.2.2 Verifying the Approved Mode

The CO shall be responsible for regularly monitoring the modules' status for FIPS-Approved mode of operation.

The module provides its current operational status via the Web GUI and CLI. When connecting to the module via the Web GUI, the CO or User can confirm the current mode of operation by locating the FIPS icon in the top HPE VCM banner. If the FIPS icon is present, the module is operating in the FIPS-Approvedmode.

When accessing the module via the CLI, the CO or User can determine the current mode of operation with the "show domain" command. The CLI will output "FIPS Mode: true" if the module is operating in the FIPS-Approved mode.

# <span id="page-27-1"></span>3.2.3 Save Domain and Export Dump

The CO is capable of saving an encrypted version of the module's configuration file or support file. The generation of the key used for the encryption of these files is performed by an SP800-132 PBKDF2. When the CO is prompted to enter a new "Encryption key" (password), the CO shall enter a password no less than 8 characters in length. The password shall consist of upper-case and lower-case letters and numbers. The probability of guessing the password will be equal to 1:62 $^{\rm 8}$ , or 1:2.18x10 $^{\rm 11}$ . The key derived by the PBKDF2 is used solely for storage purposes.

## <span id="page-27-2"></span>3.2.4 Zeroization

Ephemeral keys can be zeroized by power-cycling the Virtual Connect hardware platform. Keys stored in NOR flash and the ISMIC<sup>51</sup> (refer t[o Table 10](#page-19-1)) can be zeroized via the Destroy Domain screen in the "Configuration" tab of the Web GUI or with the "delete domain –zeroize" command in the CLI. Keys stored in NAND flash are encrypted with the Module Key; therefore, they are not required to meet zeroization requirements. The keys stored in NAND flash will not be accessible after a zeroization service has been performed and the Module Key is zeroized.

# <span id="page-27-3"></span>3.2.5 Password Complexity

Passwords that are created by module operators shall be at least 8 characters in length and may contain any combination of uppercase and lowercase letters [A-z, a-z]; numbers [0-9]; and special characters (not including space).

# <span id="page-27-4"></span>3.2.6 TLS Version Configuration

The TLS v1.0 and TLS v1.1 protocol should not be used in the FIPS-Approved mode of operation. By default the TLS v1.2 protocol is enabled in the FIPS-Approved mode. An administrator with the CO role can use the Web SSL Configuration screen of the HPE VCM to be certain the TLS version is 1.2. It must remain "TLSv1.2 only". The "TLSv1, TLSv1.1, and TLSv1.2" option must not be selected.

 $\overline{a}$ 

HPE BladeSystem c-Class Virtual Connect Firmware

©2018 Hewlett Packard Enterprise Development LP

<sup>51</sup> ISMIC – I2c Switch Management Interface Controller

## <span id="page-28-0"></span>**3.3 User Guidance**

An operator with the User role is neither authorized nor able to modify the configuration of the module. Users may only use the services listed i[n Table 7.](#page-12-2) Although Users do not have any ability to modify the configuration of the module, they should report to the CO if any irregular activity is observed.

## <span id="page-28-1"></span>**3.4 Non-Approved Mode of Operation**

When configured according to the Crypto Officer's guidance found herein, the module does not support a non-Approved mode of operation.

# <span id="page-29-0"></span>**4. Acronyms**

<span id="page-29-1"></span>[Table 11](#page-29-1) provides definitions for the acronyms used in this document.

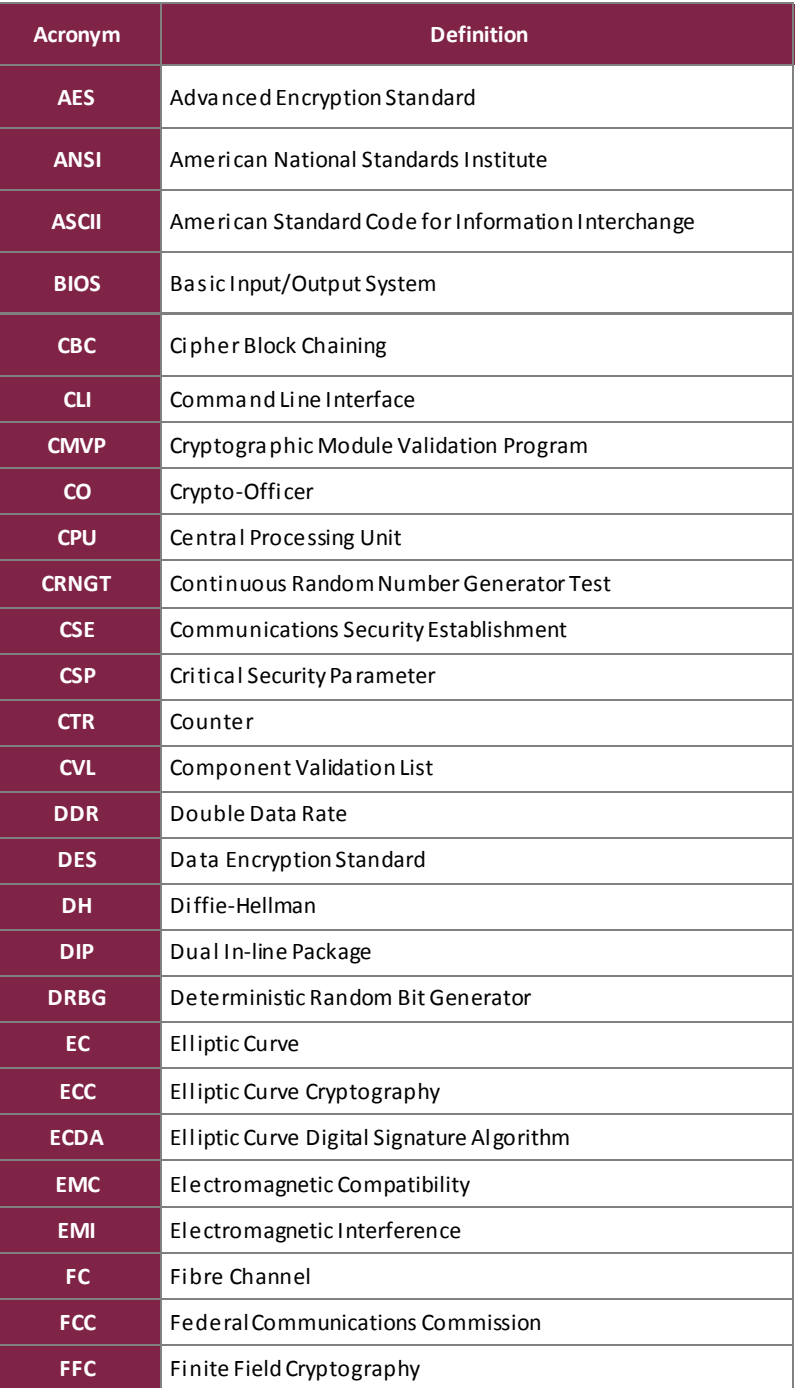

#### **Table 11 – Acronyms**

HPE BladeSystem c-Class Virtual Connect Firmware

©2018 Hewlett Packard Enterprise Development LP

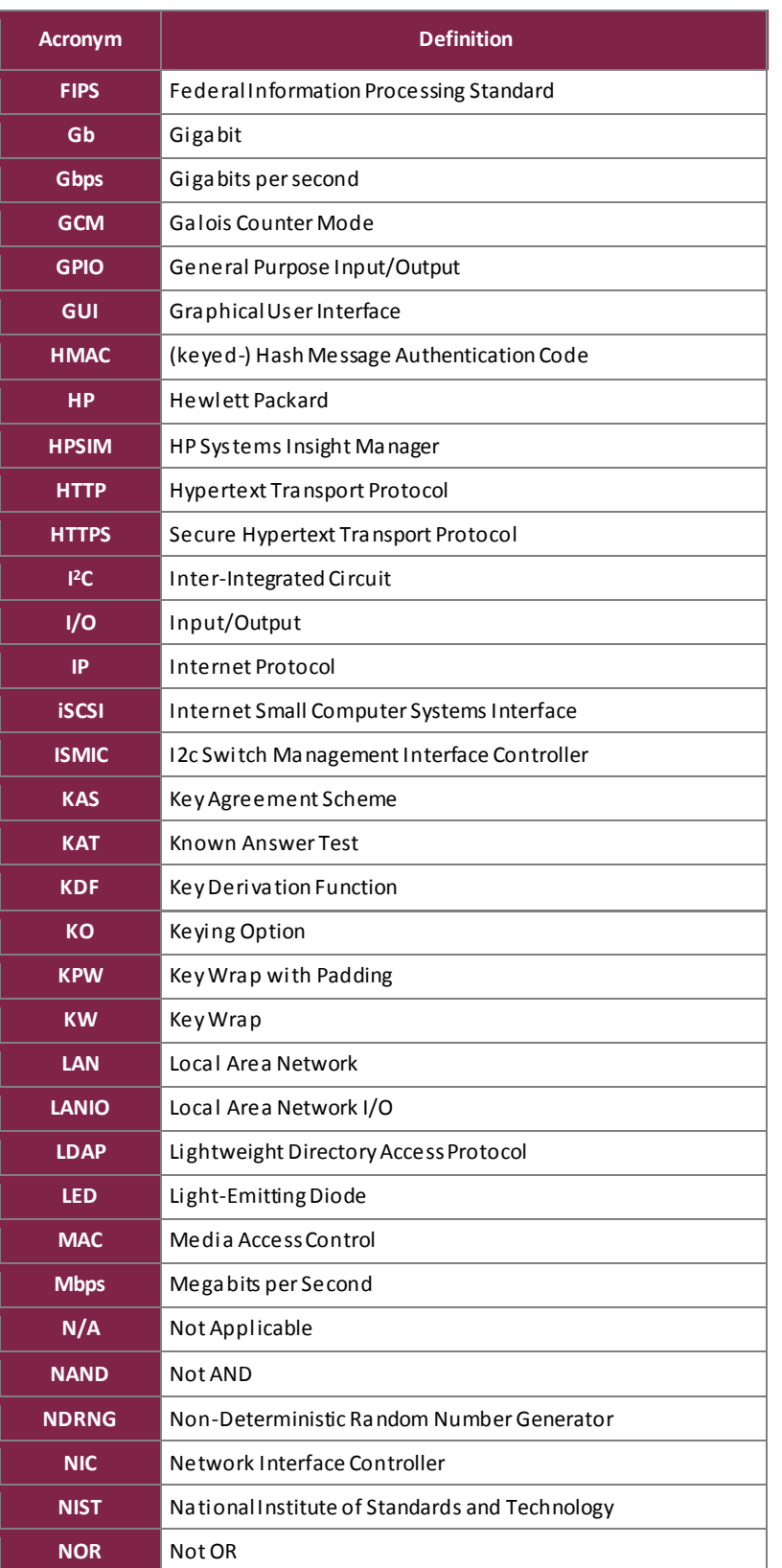

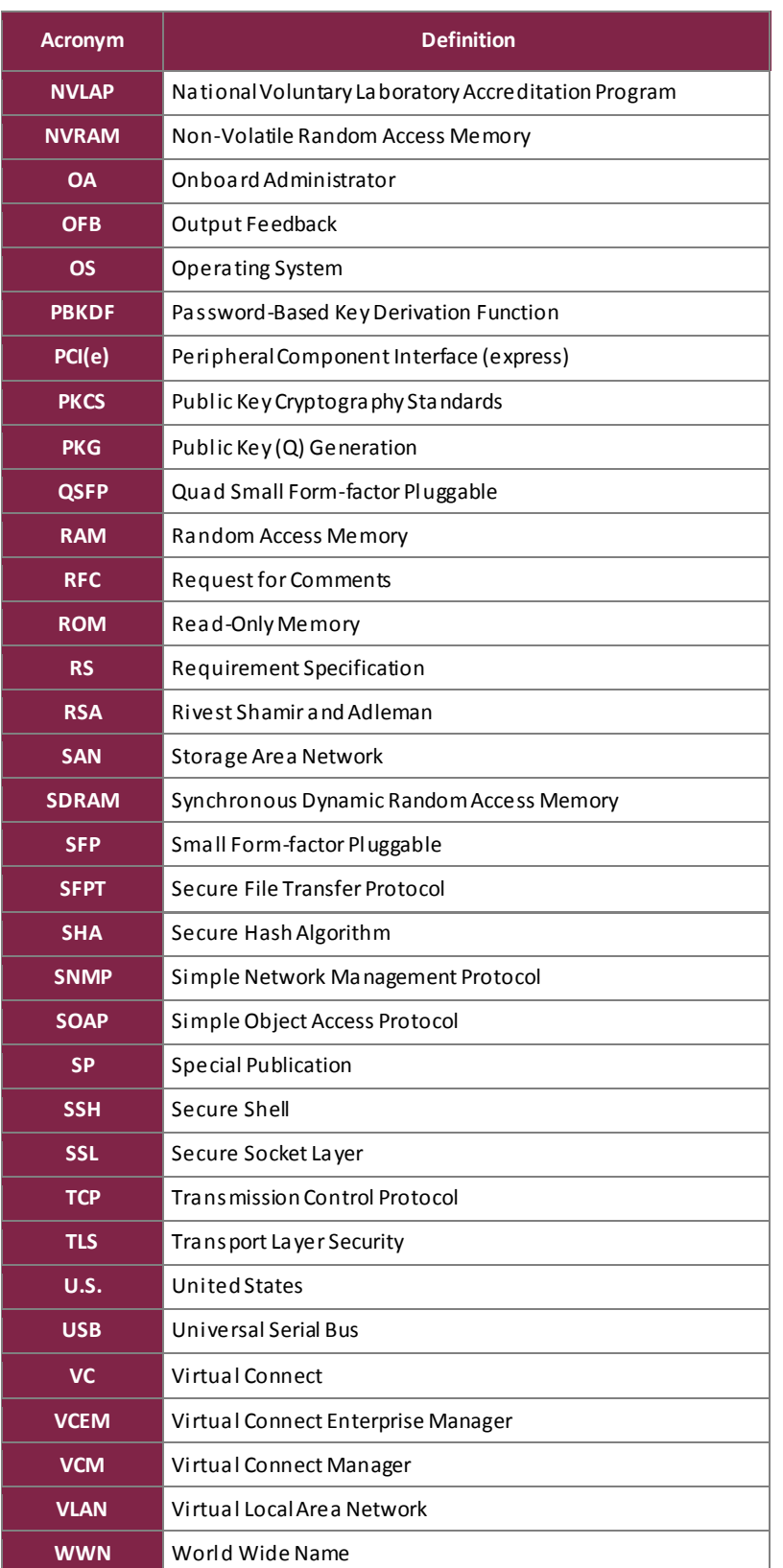

Prepared by: **Corsec Security, Inc.**

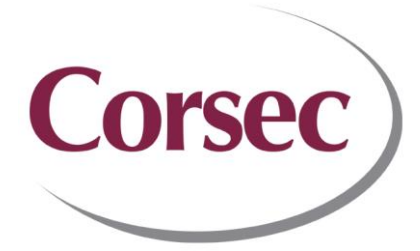

13921 Park Center Road, Suite 460 Herndon, VA 20171 United States of America

> Phone: +1 703 267 6050 Email: [info@corsec.com](mailto:info@corsec.com) [http://www.corsec.com](http://www.corsec.com/)